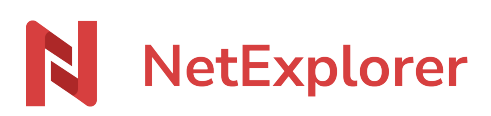

[Base de connaissances](https://support.netexplorer.fr/fr/kb) > [Plateforme Web NetExplorer](https://support.netexplorer.fr/fr/kb/plateforme-web-netexplorer) > [Configuration et suivi](https://support.netexplorer.fr/fr/kb/configuration-et-suivi-administrateur) [administrateur](https://support.netexplorer.fr/fr/kb/configuration-et-suivi-administrateur) > [Expéditeur par défaut des notifications](https://support.netexplorer.fr/fr/kb/articles/exp-diteur-par-d-faut-des-notifications)

## Expéditeur par défaut des notifications

Guilhem VERGON - 2024-07-31 - [Configuration et suivi administrateur](https://support.netexplorer.fr/fr/kb/configuration-et-suivi-administrateur)

Par défaut, toutes les notifications automatiques envoyées depuis votre plateforme sont expédiées par l'adresse:

## **web@netexplorer-mailer.com**

Defaut sender personnalisé

Si vous souhaitez utiliser un defaut sender personnalisé, il faudra désormais configurer **votre propre SMTP**. Pour cela:

Configurer

- Depuis votre plateforme NetExplorer,
- Dans la rubrique **Configuration**, onglet **SMTP**, cliquez sur le bouton

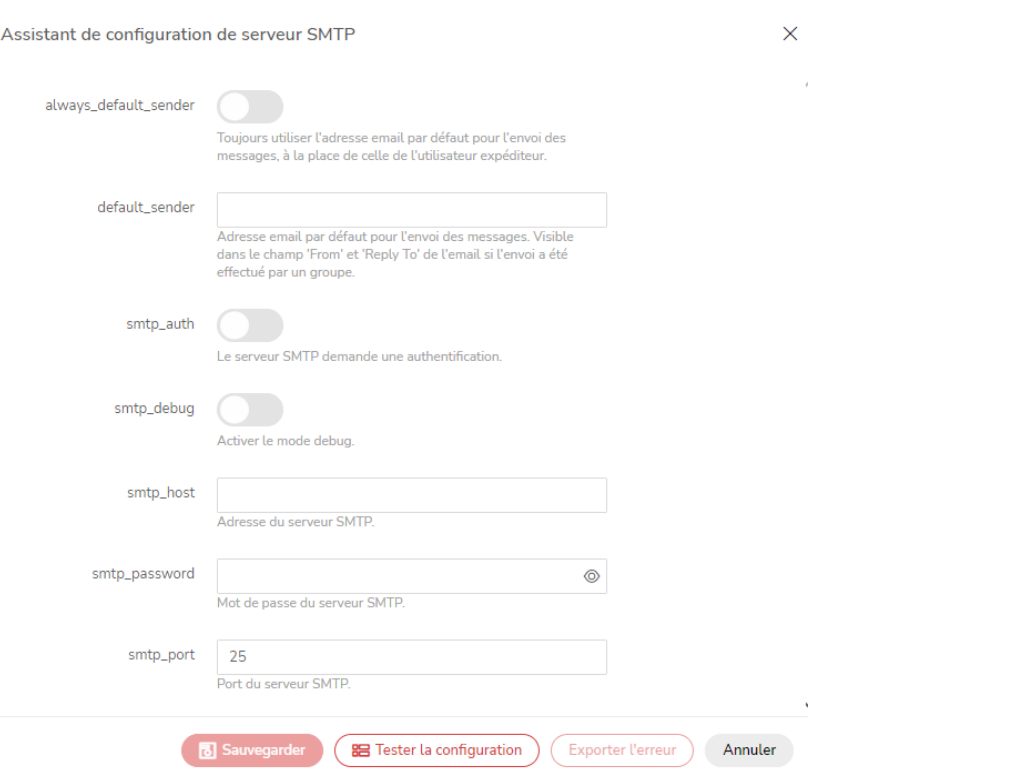

Une fois le SMTP configuré, vous pouvez tester la configuration, Exporter l'erreur si besoin afin de l'analyser et si tout est bon, n'oubliez pas de **bust de la sauvegarder** vos modifications. Il vous faut renseigner dans **defaut\_sender** une **adresse mail générique valide**. Cette adresse servira par exemple à réceptionner les notifications si vos mails ne sont pas remis à vos correspondants.

Enfin lorsqu'un utilisateur dépose des fichiers, si vous voulez que son adresse mail apparaisse en tant qu'expéditeur de la notification d'ajout de fichiers, il faut désactiver l'option **always\_default\_sender**.